# **■デジタルスタンプラリー「furari」ダウンロード方法 と イベント参加設定方法**

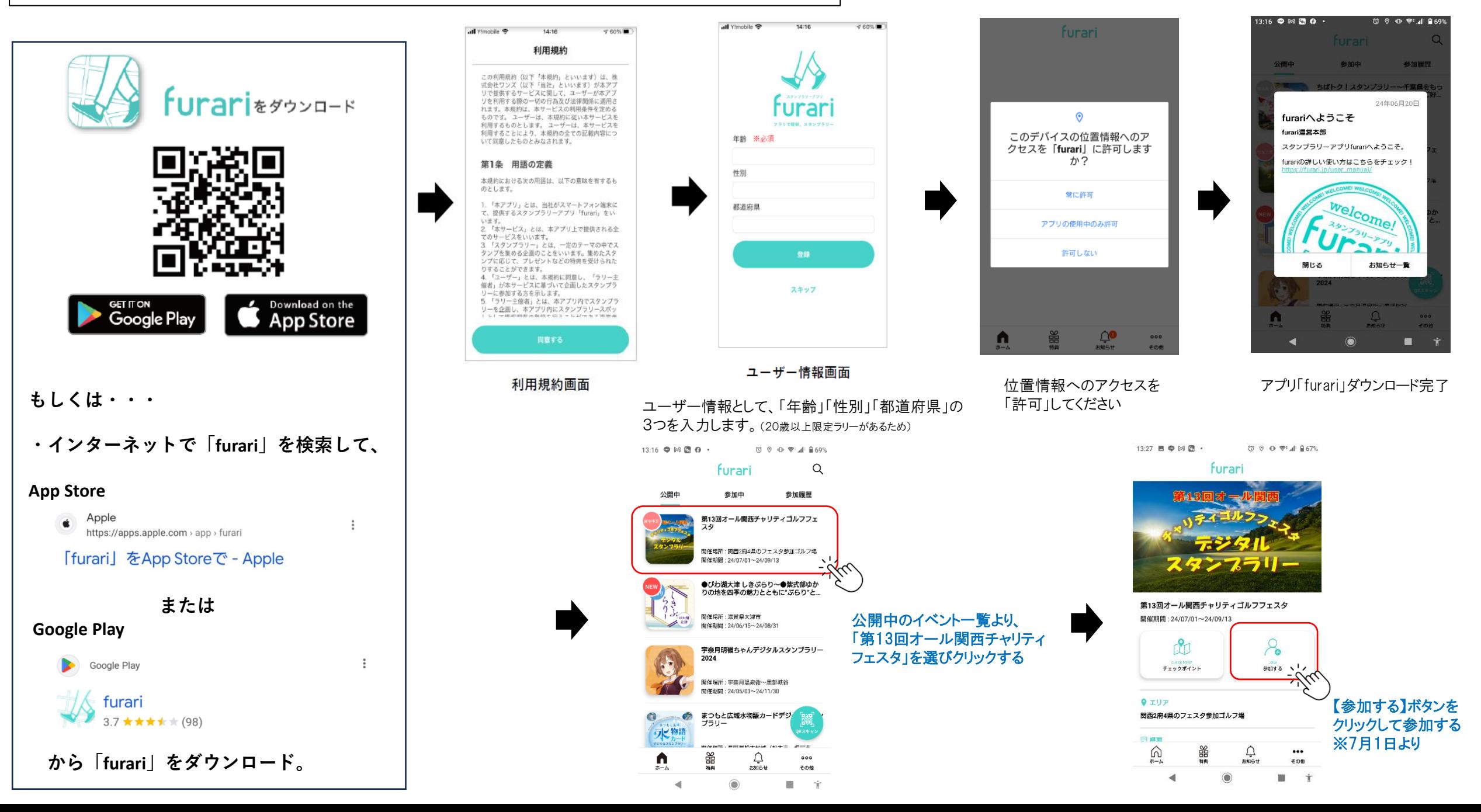

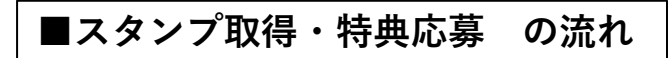

**<スタンプ取得について>**

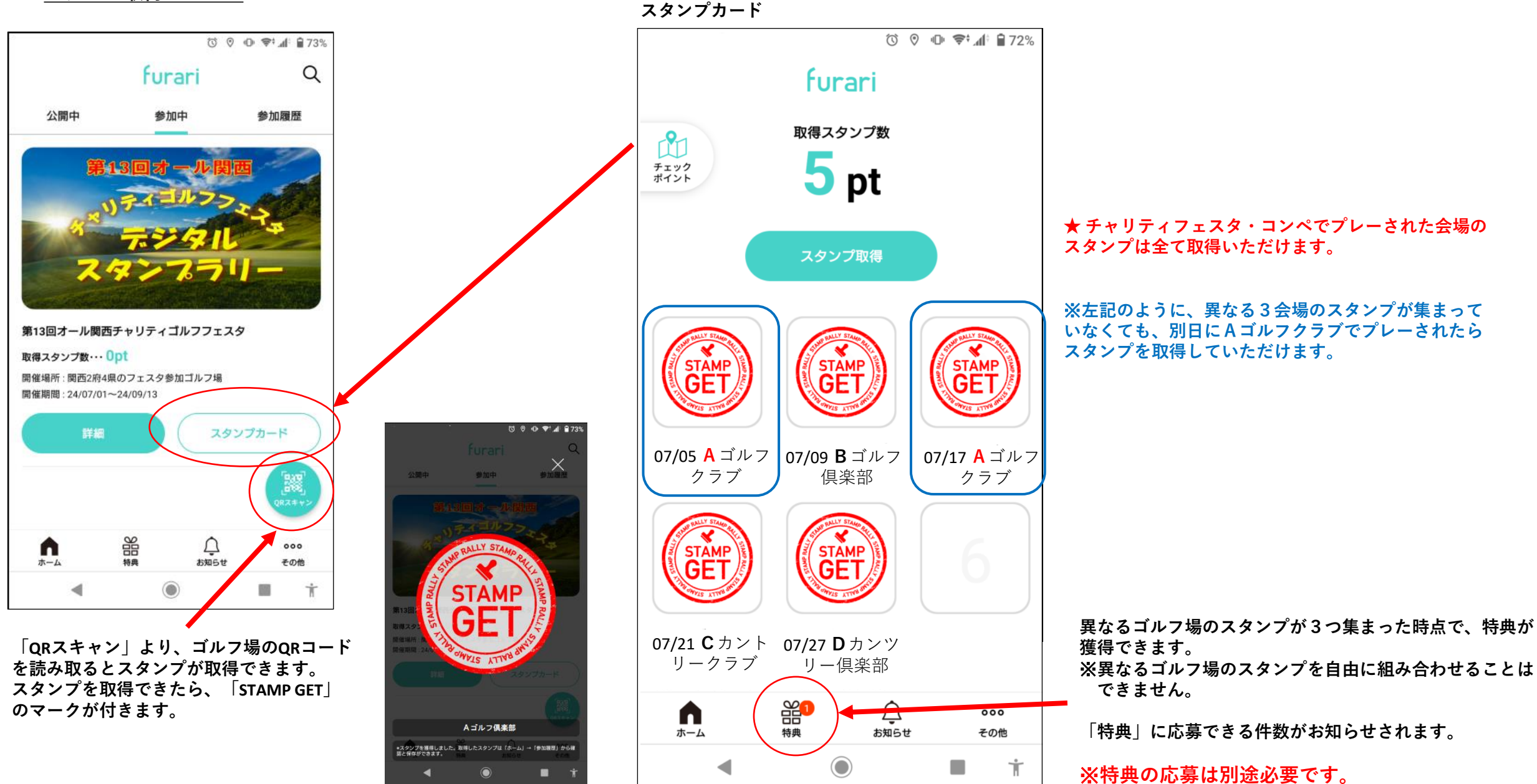

# **<特典応募について>**

**画面下にある「特典」をクリックすると、 下の画面になり、特典応募ができます。**

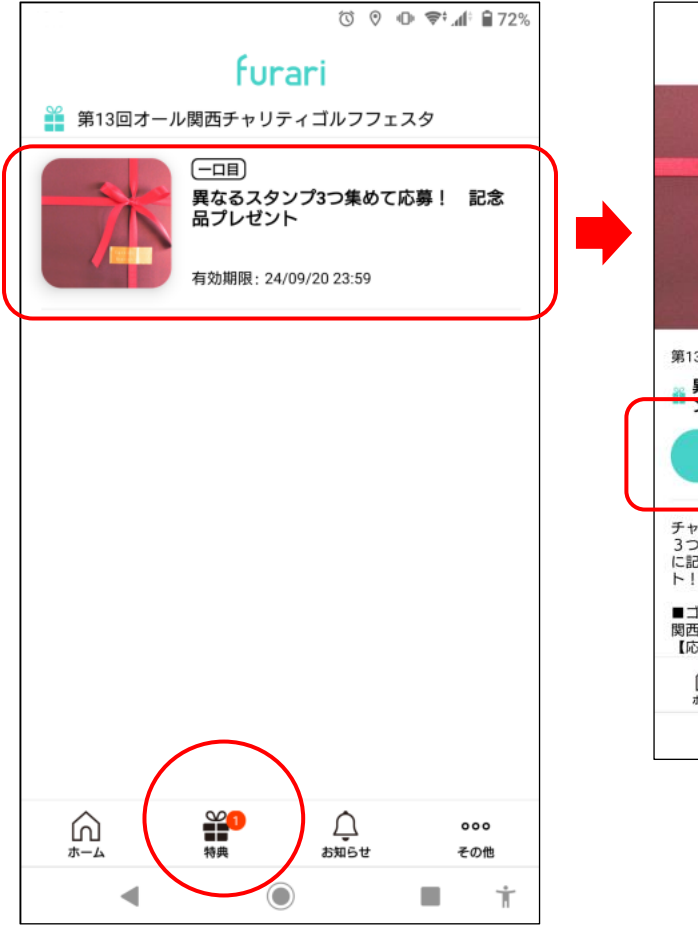

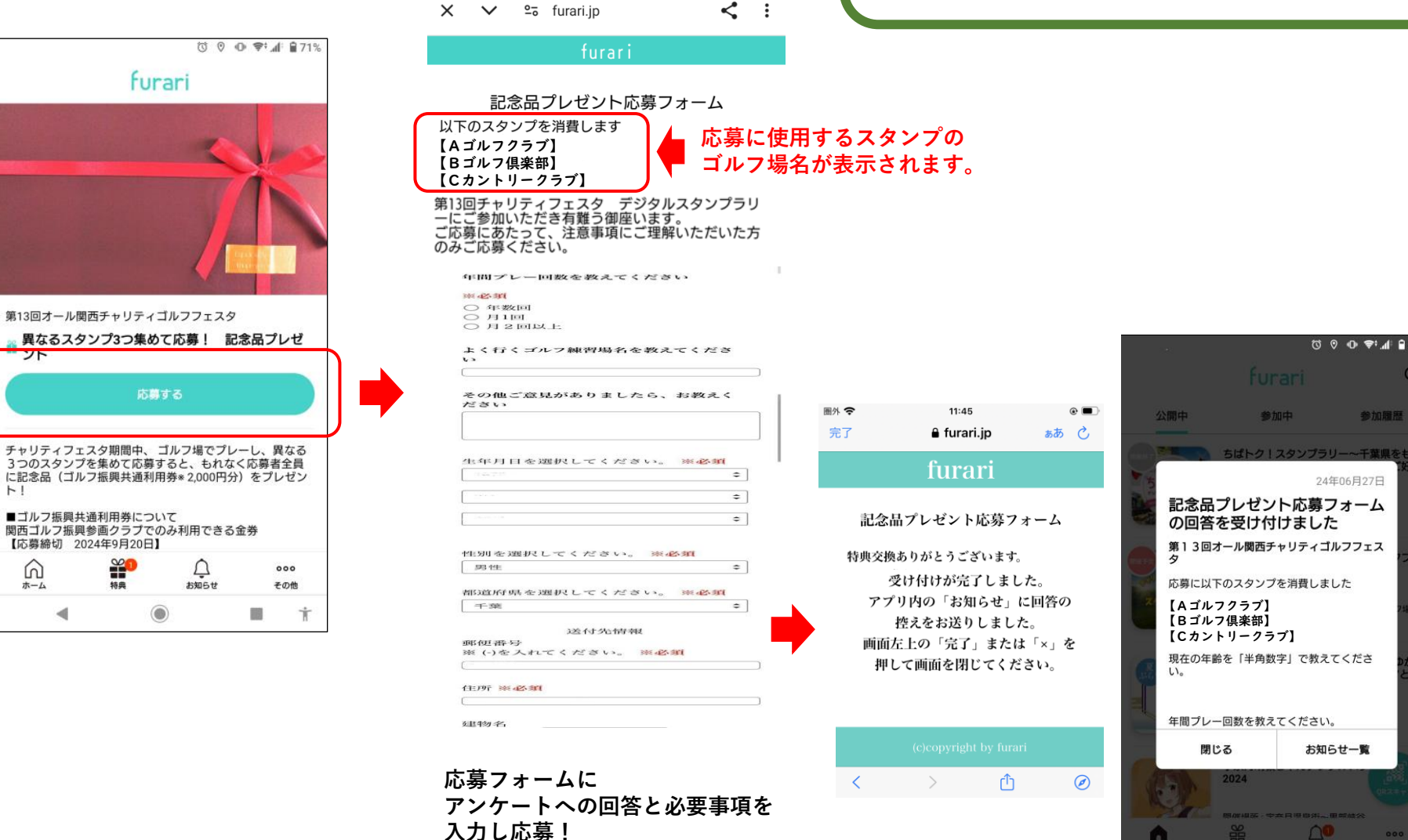

**Ö ♡ ID 〒:⊿|: ■71%** 

**特典応募の締切:9月20日です! 記念品の発送は、10月21日頃予定**

**73 8 10 12 13 14 13 67%** 

参加履歴

24年06月27日

お知らせ一覧

 $000$ その他 п

 $\Omega$ 

### **<特典応募完了> <応募送信履歴>**

#### **特典応募が完了すると「USED(使用み)」 スタンプがつきます。**

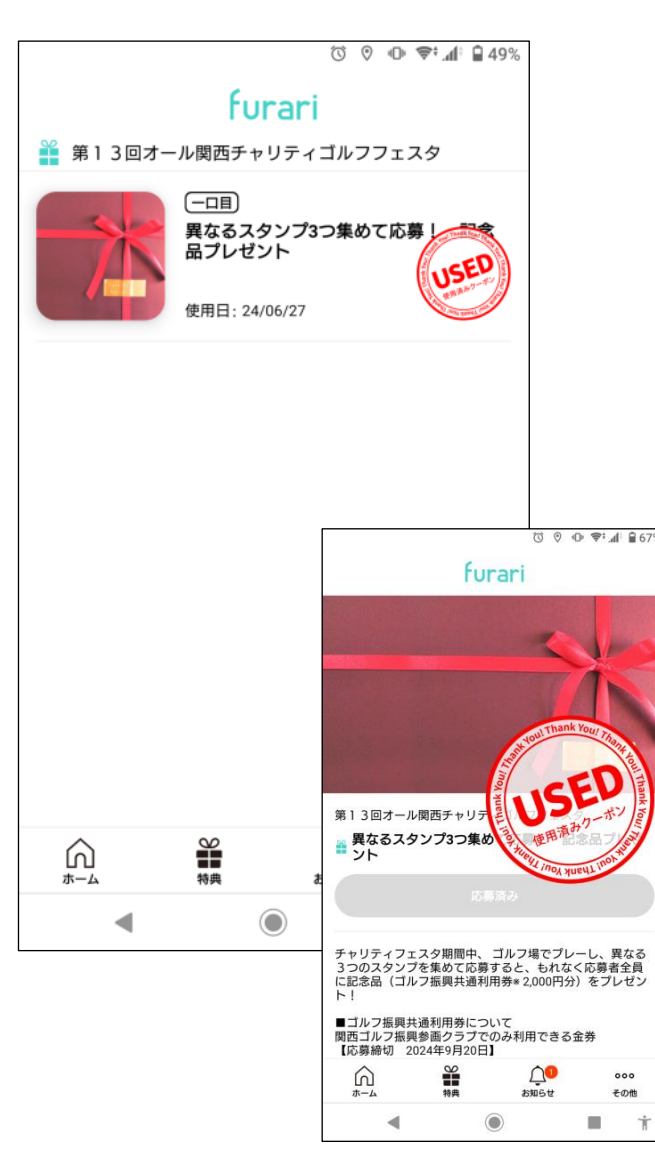

**「お知らせ」ページの『送信履歴』をクリックすると、**

## **<応募後のスタンプカードの表示>**

**特典応募済のスタンプはグレー色になります。**

 $000$ 

その他

Ť

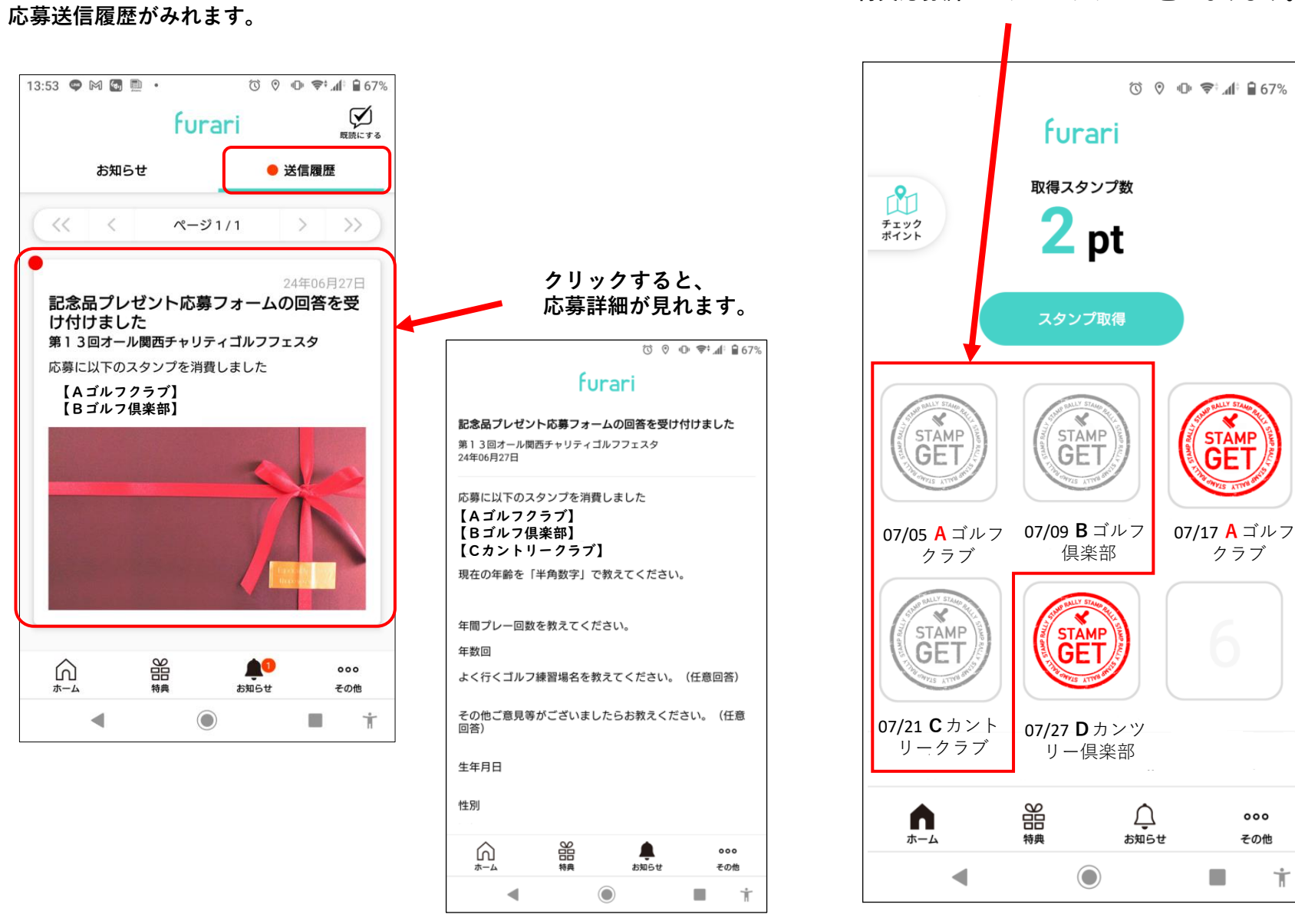